# **mysql : Fiche documentation (3 <sup>e</sup> partie) - gérer les utilisateurs**

Gérer les utilisateurs c'est déterminer qui peut se connecter à un serveur, depuis où (le ou les hôtes) et ce qu'il peut faire. Les informations relatives aux utilisateurs sont stockées dans une base relationnelle nommée mysql.

# **1. La base mysql**

Cette base peut être modifiée de deux manières :

- avec des commandes insert, update, delete ... mais c'est fortement déconseillé,
- avec les commandes spécifiques : create user, drop user, rename user, set password, grant, revoke

La table user de la base mysql contient les informations sur les utilisateurs. Les trois premiers champs (host, user et password) nous indiquent qui peut se connecter depuis quel endroit et avec ou sans mot de passe.

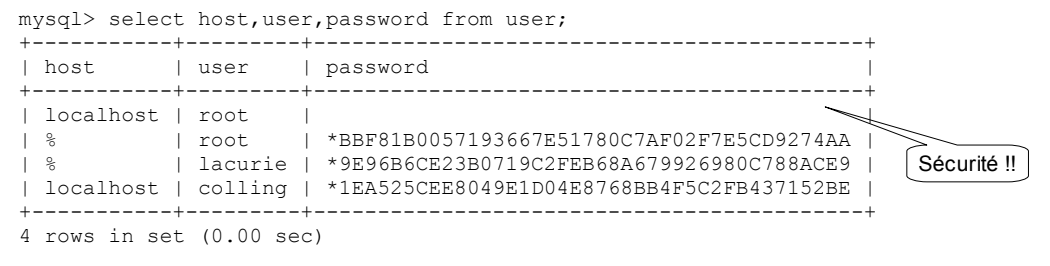

# **2. La gestion des utilisateurs**

# **Créer des utilisateurs**

commande : create user 'utilisateur'@'hôte' identified by 'mot de passe';

```
Exemple 1 :
```

```
mysql> create user david@'192.168.0.55' identified by 'krizan';
            Query OK, 0 rows affected (0.01 sec)
            mysql> select host,user,password from user where user='david';
             +--------------+-------+-------------------------------------------+
            | host | user | password
            +--------------+-------+-------------------------------------------+
            | 192.168.0.55 | david | *9B147CCECA0D376C1E701173441CE8ED551F776B |
             +--------------+-------+-------------------------------------------+
            1 row in set (0.00 sec)
exemple 2 :
            mysql> create user laurent@'192.168.0.6' identified by 'secret';
            Query OK, 0 rows affected (0.37 sec)
            mysql> create user laurent@'192.168.0.%' identified by 'arle';
            Query OK, 0 rows affected (0.00 sec) in the second of the line of the line of the line of the line of the line
            mysql> create user laurent@'%' identified by 'btsig2';
            Query OK, 0 rows affected (0.00 sec) ici% désigne n'importe quel hôte
            mysql> select host,user,password from user where user='laurent';
            +-------------+---------+-------------------------------------------+
            | host | user | password<br>+------------+---------+---------
                                        +-------------+---------+-------------------------------------------+
            | 192.168.0.6 | laurent | *14E65567ABDB5135D0CFD9A70B3032C179A49EE7 |
            | 192.168.0.% | laurent | *7FCBB371AD8C19D4512D68DEAE022AFA06DA14AD |
            | % | laurent | *DD3118DDB1630B9C52EA2C011270AB47B1399218 |
            +-------------+---------+-------------------------------------------+
            3 rows in set (0.00 sec)
```
Il y a 3 fois le compte laurent avec 3 mots de passe différents ! Que se passe-t-il lorsque laurent se connecte depuis l'hôte 192.168.0.7 ? Deux lignes ci-dessus répondent aux critères (l'avant dernière et la dernière) mais MySQL choisit toujours l'hôte le plus spécifique, c'est donc l'avant dernière ligne qui est choisie : laurent devra se connecter depuis cet hôte avec le mot de passe arle.

Dans sa version courte la commande create user va créer un utilisateur sans mot de passe (attention à la sécurité !) Exemple :

```
mysql> create user anonymous@'%';
Query OK, 0 rows affected (0.01 sec)
mysql> select host,user,password from user where user='anonymous';
     +------+-----------+----------+
| host | user | password |
+------+-----------+----------+
| % | anonymous | |
+------+-----------+----------+
1 row in set (0.00 sec)
```
**Renommer des utilisateurs**

Commande : rename user 'ancien\_nom\_utilisateur'@'ancien\_hôte' to 'nouveau\_nom\_utilisateur'@'nouvel\_hôte'

```
Exemple: mysql> rename user colling@'localhost' to philippe@'%';
             Query OK, 0 rows affected (1.44 sec)
             mysql> select host,user,password from user;
             +--------------+-----------+-------------------------------------------+
             |<br>| host | user | password
             +--------------+-----------+-------------------------------------------+
             | localhost | root | *BBF81B0057193667E51780C7AF02F7E5CD9274AA |
             | % | root | *BBF81B0057193667E51780C7AF02F7E5CD9274AA |
             | % | lacurie | *9E96B6CE23B0719C2FEB68A679926980C788ACE9 |
             | % | philippe | *1EA525CEE8049E1D04E8768BB4F5C2FB437152BE |
```
#### **Supprimer des utilisateurs**

...

Commande : drop user 'utilisateur'@'hôte'

Exemple: mysql> drop user laurent@'192.168.0.%';

# **Problème d'identité**

Dans certaines circonstances (essais, ...) il peut être utile de connaître son identité, ceci ce fait grâce à la fonction user(), elle s'utilise comme dans l'exemple ci-après :

```
mysql> select user();
+----------------+
| user() |
        +----------------+
| root@localhost |
+----------------+
1 row in set (0.00 sec)
```
#### **3. Les mots de passe**

#### **Modifier ou affecter un mot de passe**

Commande : set password for 'utilisateur'@'hôte' = password('nouveau\_mot\_de\_passe');

```
Exemple: mysql> set password for david@'192.168.0.55' = password('christophe');
                Query OK, 0 rows affected (0.00 sec)
                mysql> select host,user,password from user where user='david';
                +--------------+-------+-------------------------------------------+
                             | user | password
                +--------------+-------+-------------------------------------------+
                | 192.168.0.55 | david | *F581D39D8CDB00E97C3FC9DCD6E69C62D98A0CDE |
                +--------------+-------+-------------------------------------------+
                1 row in set (0.00 sec)
```
Un utilisateur connecté peut changer son propre mot de passe.

Commande : set password = password('nouveau\_mot\_de\_passe');

Exemple : mysql> set password = password('christophe'); Query OK, 0 rows affected (0.00 sec)

**Supprimer un mot de passe** (dans ce cas il faut bien savoir ce que l'on fait !)

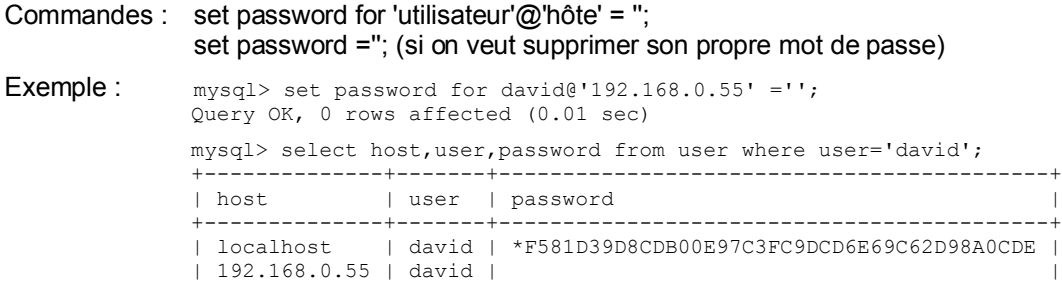

# **Le chiffrage des mots de passe**

MySQL ne stocke pas les mots de passe en clair mais sous forme chiffrée. Le même mot de passe en clair donnera toujours le même mot de passe chiffré (déterminisme) mais il est « impossible » de retrouver le mot de passe en clair à partir du mot de passe chiffré (irréversibilité). MySQL ne connaît pas les mots de passe en clair. Lorsqu'un utilisateur se connecte MySQL chiffre son mot de passe et le compare avec celui stocké dans la table user. Les mots de passe chiffrés sont constitués d'un astérisque suivi de 40 chiffres hexadécimaux.

# **4. Les privilèges**

En base de données on parle de privilèges et non de droits. Lorsqu'un utilisateur est créé il n'a pratiquement aucun privilège.

Exemple : mysql -u david -p Enter password: \*\*\*\*\*\*\*\*\*\* ... mysql> use biblio ERROR 1044 (42000): Access denied for user 'david'@'localhost' to database 'biblio'

#### **Accorder des privilèges**

Il faut distinguer deux types de privilèges : les privilèges administrateur qui ne sont associés à l'utilisateur sans considération de bases, tables ... et les privilèges liés à des objets (bases, tables, colonnes ...).

Le tableau ci-dessous, obtenu par la commande show privileges, liste les privilèges administrateur (Server Admin ou File ... dans la colonne context) et les privilèges liés à des objets (indiqués dans la colonne context).

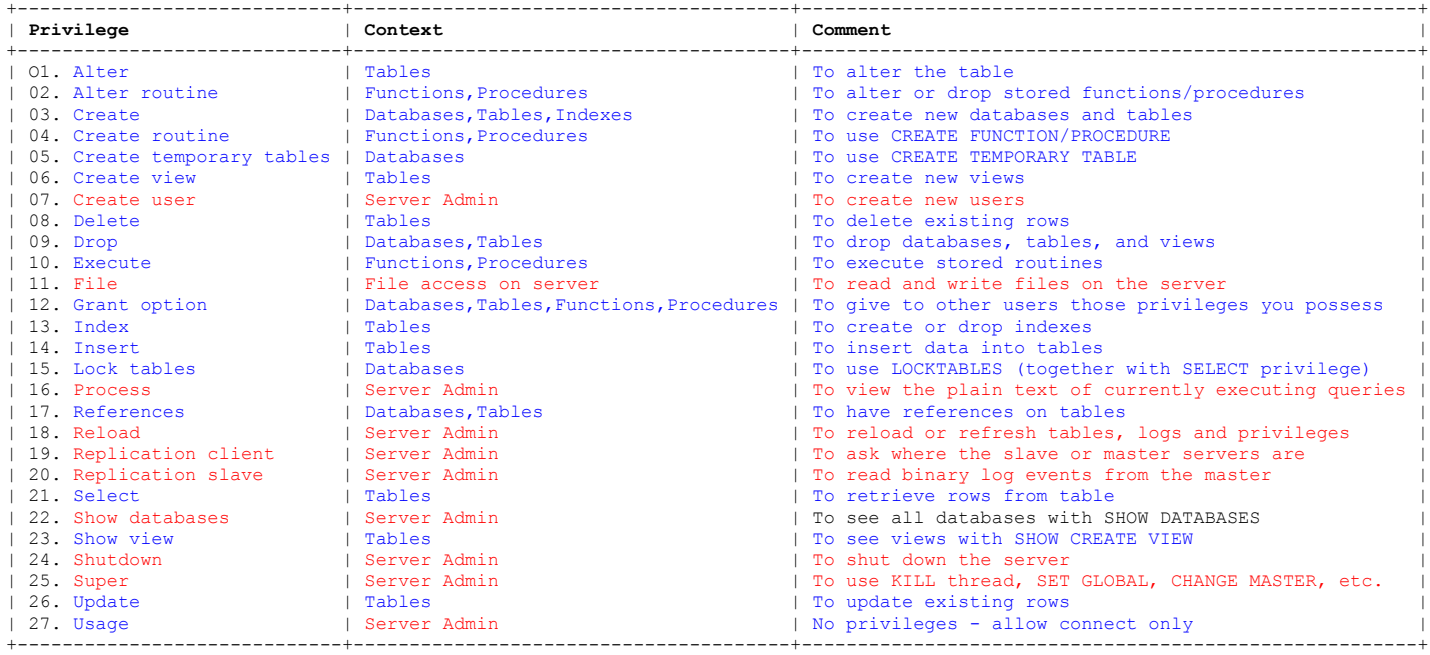

La commandes qui permet d'accorder des privilèges est : grant privilège on base.table to 'utilisateur'@'hôte'.

Exemple de privilège accordé au niveau global :

*1 ère étape : root accorde à david le privilège de créer des utilisateurs.*

```
mysql> select user();
+----------------+
| user() |+----------------+
| root@localhost |
+----------------+
mysql> grant create user on *.* to david@'localhost'; *.* désigne toute les tables de toutes les BDD
Query OK, 0 rows affected (0.00 sec)
```
#### *2 e étape : david crée un utilisateur*

mysql> select user(); +-----------------+ | user() | +-----------------+ | david@localhost |

+-----------------+

mysql> create user loic@'localhost' identified by 'binome'; Query OK, 0 rows affected (0.00 sec)

*3 e étape : root peut vérifier que l'utilisateur a bien été créé et que david a le privilège de créer les utilisateurs.*

mysql> select host, user, password, create user priv from user;

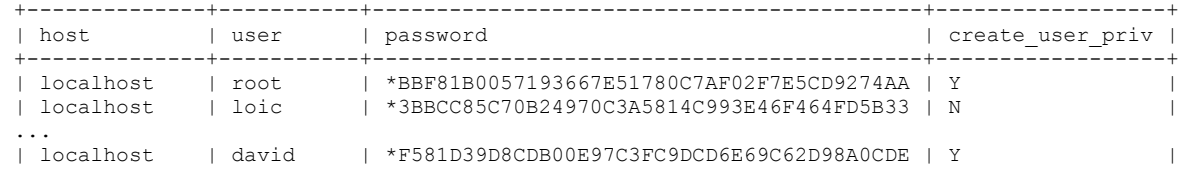

MySQL distingue 4 niveaux de privilèges et utilise pour stocker ces informations 4 tables de la base mysql : global (table user), base (table db), table (table tables\_priv) ou routine (procs\_priv) et colonne (table columns\_priv).

Exemples: mysql> grant select on \*.\* to laurent@'%'; Query OK, 0 rows affected (0.00 sec) mysql> grant select on biblio.\* to loic@'localhost'; Query OK, 0 rows affected (0.00 sec) mysql> grant update on biblio.auteurs to loic@'localhost'; Query OK, 0 rows affected (0.37 sec) mysql> grant select (nom,prenom) on biblio.auteurs to david@'192.168.0.55'; Query OK, 0 rows affected (0.00 sec)

Les privilèges peuvent entrer en conflit, dans ce cas MySQL donne toujours la préférence à l'autorisation.

Le mot ALL permet d'accorder tous les privilèges.

Exemple: mysql> grant all on \*.\* to lacurie@'%'; Query OK, 0 rows affected (0.00 sec)

# **Connaître les privilèges**

Exemple : un utilisateur peut connaître ses privilèges

mysql> show grants;

+----------------------------------------------------------------------------------------------------+ | Grants for david@localhost

+----------------------------------------------------------------------------------------------------+ | GRANT SHOW DATABASES, CREATE USER ON \*.\* TO 'david'@'localhost' IDENTIFIED BY PASSWORD '\*F581D39D8CDB00E97C3FC9DCD6E69C62D98A0CDE'| | GRANT SELECT (prenom, nom) ON `biblio`.`auteurs` TO 'david'@'localhost' | +----------------------------------------------------------------------------------------------------+

2 rows in set (0.00 sec)

root ou tout utilisateur qui a les privilèges pourra connaître les privilèges d'autres utilisateurs.

mysql> show grants for laurent@'%'; +----------------------------------------------------------------------------------------------------+ |Grants for laurent@% | +----------------------------------------------------------------------------------------------------+ | GRANT SELECT ON \*.\* TO 'laurent'@'%' IDENTIFIED BY PASSWORD '\*DD3118DDB1630B9C52EA2C011270AB47B1399218' | +----------------------------------------------------------------------------------------------------+ 1 row in set (0.00 sec)

#### **Supprimer des privilèges.**

#### La commande revoke sert à enlever des privilèges à un utilisateur sa syntaxe est proche de la commande grant : revoke privilège on base.tables from 'utilisateur'@'hôte'

Exemple: mysql> revoke select (nom) on biblio.auteurs from david@'192.168.0.55'; Query OK, 0 rows affected (0.00 sec)

> mysql> revoke all privileges on \*.\* from lacurie@'%'; Query OK, 0 rows affected (0.00 sec)